## **[Logowanie](https://pomoc.comarch.pl/dms/pl/20211/index.php/dokumentacja/logowanie-web/)**

Okno logowania zawiera pola z nazwą operatora (login) oraz hasłem. W przypadku trybu wielofirmowego prezentowane jest dodatkowe pole z wyborem spółki.

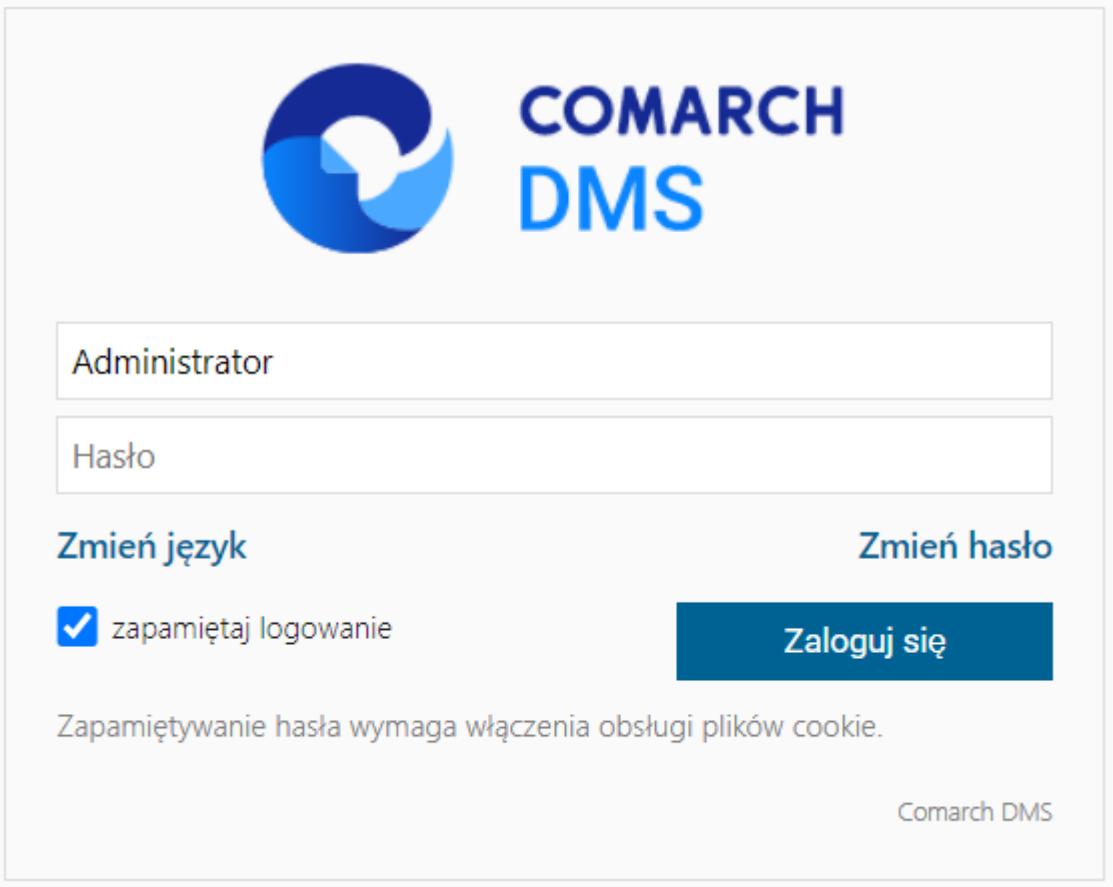

*Logowanie do Comarch DMS w wersji webowej*

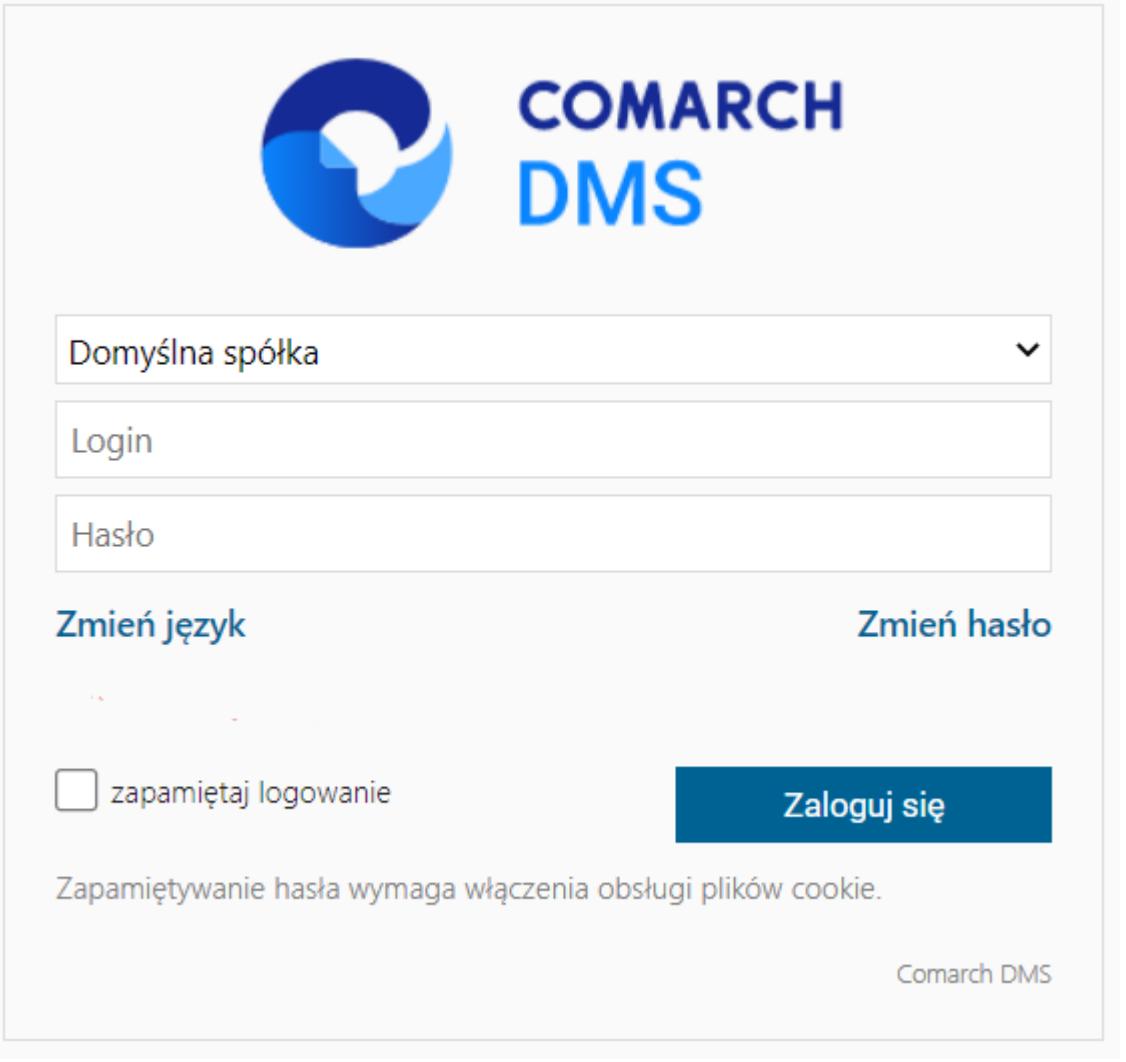

*Logowanie do Comarch DMS w wersji webowej w trybie wielofirmowym*

W danym momencie operator może pracować tylko z jedną wersją (stacjonarną, WWW lub mobilną) aplikacji Comarch DMS. Podczas logowania, aplikacja weryfikuje czy operator nie jest już zalogowany do innej wersji aplikacji. Jeżeli weryfikacja wykaże, że obecnie operator zalogowany jest do innej wersji, wyświetlony zostanie komunikat z pytaniem dotyczącym automatycznego wylogowania. Zatwierdzenie komunikatu spowoduje wylogowanie operatora z dotychczasowej wersji aplikacji i umożliwi zalogowanie do nowej.

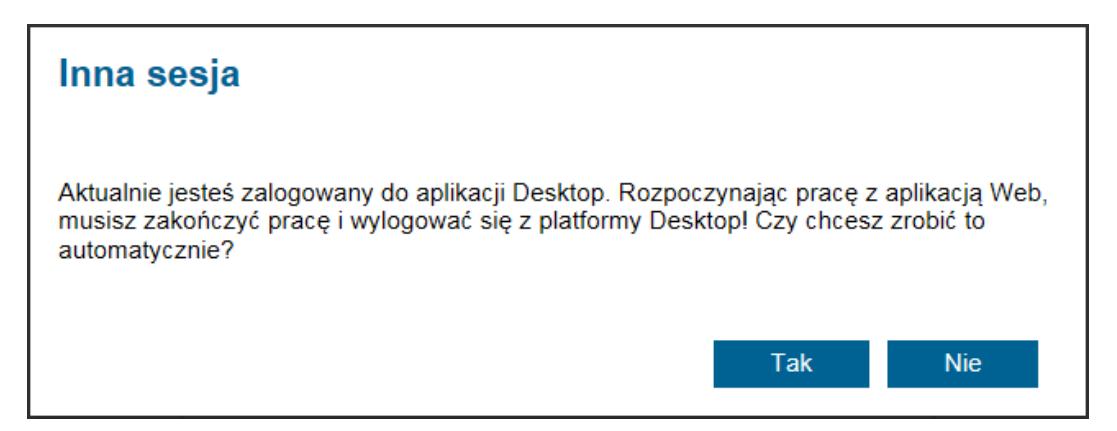

Komunikat podczas logowania do aplikacji webowej

Parametr **I**zapamiętaj logowanie<br>
[zapamiętaj logowanie] zaznaczenie parametru oznacza, że operator jest zalogowany w Comarch DMS do momentu użycia funkcji (Wyloguj]. Gdy zalogowany operator zamknie okno Comarch DMS za pomocą przycisku –  $\overline{\mathbb{F}}$  , ponowne uruchomienie aplikacji nie będzie wymagało wpisywania hasła, logowanie przebiegnie automatycznie.

## **[Zmień hasło](https://pomoc.comarch.pl/dms/pl/20211/index.php/dokumentacja/zmien-haslo-aplikacja-web/)**

Funkcjonalność umożliwia samodzielną zmianę hasła dostępowego do aplikacji przez użytkownika. Hasło może zostać zmienione tylko dla natywnych użytkowników Comarch DMS. Nie jest możliwa zmiana hasła dla operatora systemu Comarch ERP z którym skonfigurowano współpracę.

Na formatce logowania prezentowany jest link "Zmień hasło". Po kliknięciu w link aplikacja prowadzi operatora ułatwiając mu zmianę hasła dostępu. Poszczególne kroki zmiany hasła zostały opisano w artykule [Zmień hasło](https://pomoc.comarch.pl/dms/pl/20211/index.php/dokumentacja/zmien-haslo/) w sekcji aplikacji desktopowej.

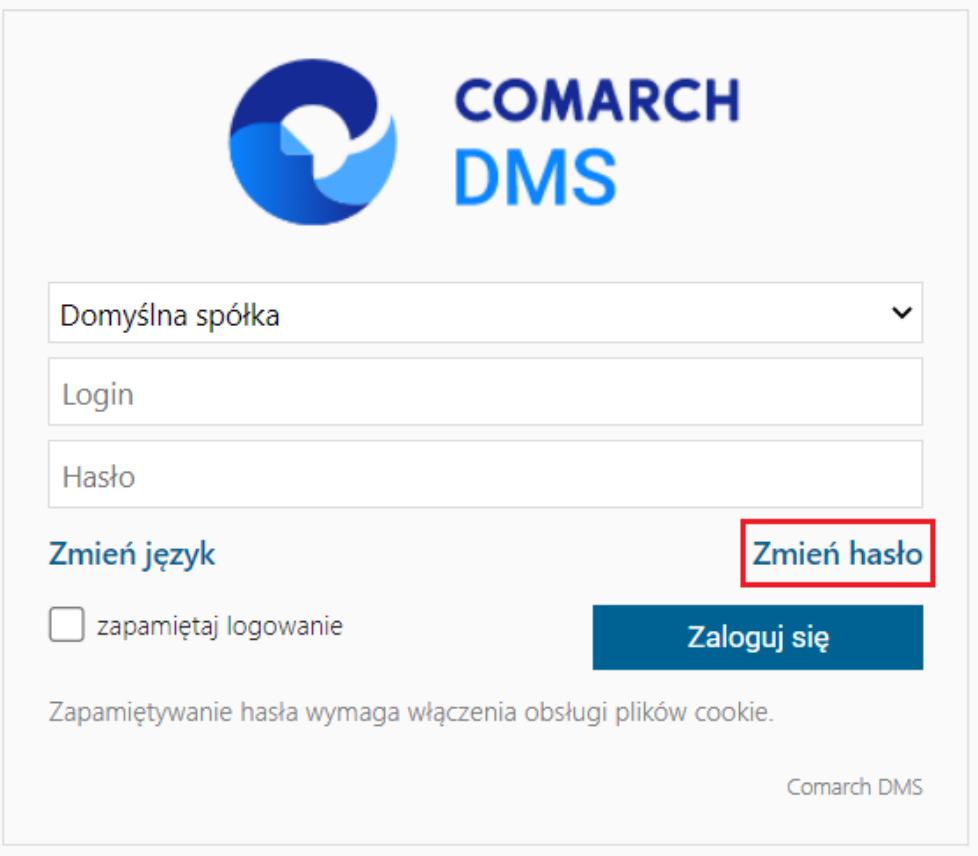

Formatka logowania do aplikacji web – link do

## **[Menu główne w aplikacji web](https://pomoc.comarch.pl/dms/pl/20211/index.php/dokumentacja/menu-glowne-w-aplikacji-web/)**

Menu główne aplikacji Comarch DMS w wersji webowej składa się z poniższych elementów:

 – na tej formatce znajduje się lista wszystkich dokumentów zalogowanego operatora wystawionych w Comarch DMS.

 $\cdot$   $\cdot$ 

 – zakładka widoczna, jeżeli operator posiada uprawnienia do pracy z modułami Obieg dokumentów i Manager dokumentów. Dla wersji Comarch DMS Standalone

oraz współpracy Comarch DMS z Comarch ERP Enterprise (CEE) na tej formatce dostępna jest aplikacja Comarch DMS Repozytorium. Dla pozostałych współpracy na formatce jest dostępny moduł Manager dokumentów.

a – zakładka widoczna, jeżeli operatorowi nadano uprawnienia w kreatorze raportów i dashboardów, ma możliwość wyświetlania ich na zakładce otwieranej tym przyciskiem.

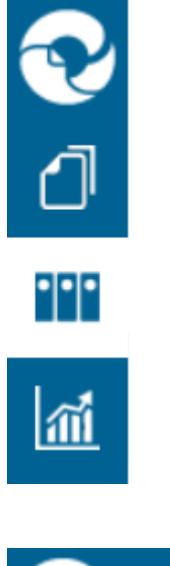

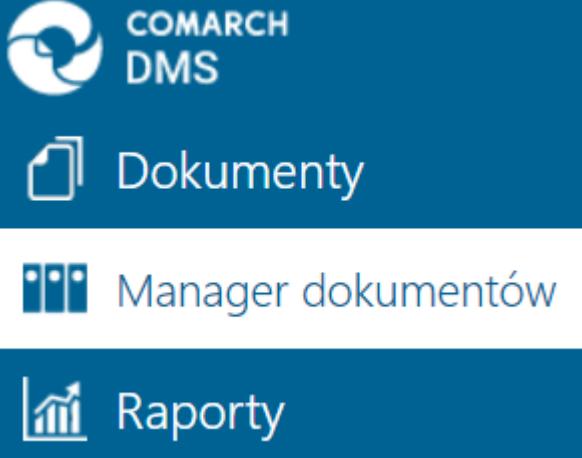

*Widok menu bocznego w Comarch DMS w wersji web*

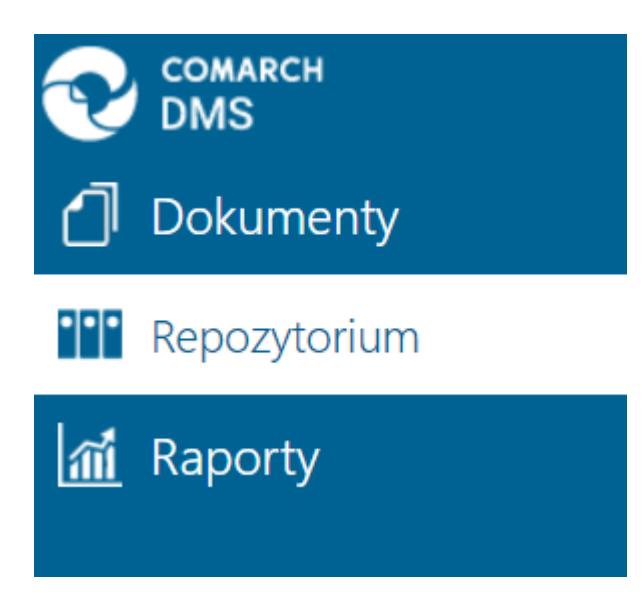

*Widok menu bocznego w Comarch DMS wersja Standalone oraz we współpracy z CEE*

Oprócz funkcji dostępnych z poziomu bocznego menu, użytkownik ma dostęp do dwóch funkcji prezentowanych w prawym górnym rogu aplikacii.

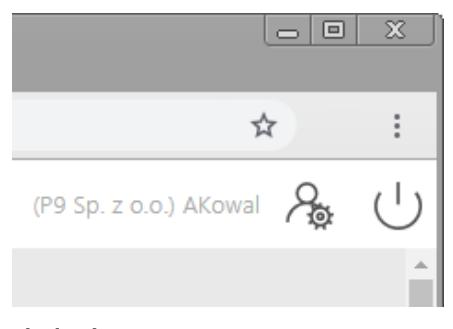

Widok menu w prawym górnym rogu aplikacji Comarch DMS w wersji web

[**Wyloguj**] – umożliwia wylogowanie operatora z aplikacji.

 [**Panel użytkownika**] – w oknie operator ma możliwość określenia zestawu widocznych kolumn na liście dokumentów w ramach każdego typu obiegu, a także ma dostęp do niektórych parametrów.